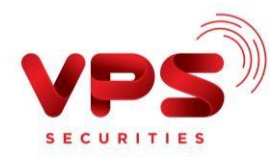

## **HƯỚNG DẪN NẠP TIỀN VÀO TÀI KHOẢN CHỨNG KHOÁN TẠI QUẦY GIAO DỊCH VIETCOMBANK**

**Cách 1:** Khách hàng cung cấp thông tin Số tài khoản chứng khoán (7 chữ số bao gồm loại tài khoản) và Tên chủ tài khoản chứng khoán cho Giao dịch viên Vietcombank và thực hiện theo chỉ dẫn của Giao dịch viên Vietcombank.

**Cách 2:** Khách hàng chủ động điền thông tin nộp tiền/ chuyển khoản trên giấy nộp tiền mặt/ UNC theo thông tin dưới đây hoặc thực hiện theo chỉ dẫn của Giao dịch viên Vietcombank.

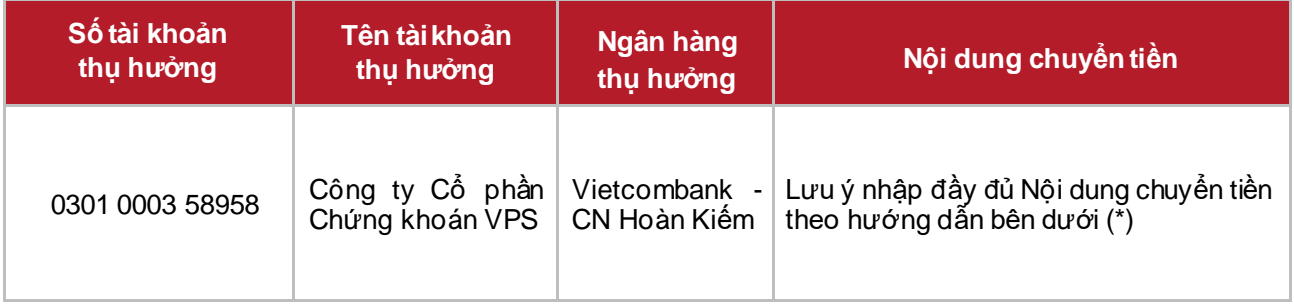

(\*) Nội dung chuyển tiền: Khách hàng vui lòng điền đầy đủ nội dung theo cú pháp sau:

- *Nộp vào tài khoản chứng khoán Chính (Loại tài khoản 1): Chuyển tiền vào tài khoản [6 số TKCK-1] của [Họ và tên chủ TKCK]*
- *Nộp vào tài khoản chứng khoán Dịch vụ nâng cao (Loại tài khoản 3): Chuyển tiền vào tài khoản [6 số TKCK-3] của [Họ và tên chủ TKCK]*
- *Nộp vào tài khoản chứng khoán Ký quỹ (Loại tài khoản 6): Chuyển tiền vào tài khoản [6 số TKCK-6] của [Họ và tên chủ TKCK]*
- *Nộp vào tài khoản chứng khoán Phái sinh tại VPS (Loại tài khoản 8): Chuyển tiền vào tài khoản [6 số TKCK-8] của [Họ và tên chủ TKCK]*
- *Nộp vào tài khoản Ký quỹ phái sinh tại VSD: Chuyển tiền vào tài khoản ký quỹ chứng khoán phái sinh [6 số TKCK-8] của [Họ và tên chủ TKCK]*

*Ví dụ: Khách hàng muốn nộp tiền vào tài khoản chứng khoán Dịch vụ nâng cao số 123456 của Nguyễn Văn A, vui lòng nhập Nội dung chuyển tiền như sau:*

*"Chuyển tiền vào tài khoản 123456-3 của Nguyễn Văn A"*

*(\*) Trường hợp Quý khách nhập nội dung không đúng cú pháp nêu trên hoặc nhập thiếu/sai nội dung nộp tiền, tiền có thể được ghi nhận vào Tài khoản Chính (Loại tài khoản 1) TKCK hoặc sẽ không được ghi nhận vào TKCK.*

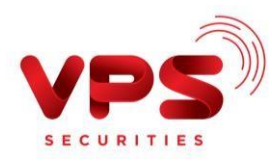

*Nếu tiền không được ghi nhận vào TKCK, Quý khách cần thực hiện tra soát/hoàn trả giao dịch. Vui lòng tham khảo hướng dẫn tra soát/hoàn trả tại [đây](https://www.vps.com.vn/huong-dan-tra-soat-hoan-tra.aspx).*

*Lưu ý:*

- *Tiền được ghi nhận vào TKCK ngay sau khi Giao dịch viên Vietcombank thực hiện xong*
- *Mức phí/ Hạn mức chuyển tiền: Theo quy định của Vietcombank*